## **Paggawa o Pagmanage ng Super Roles**

Upang makabuo at makakumpleto ng tasks at ma-access ang iba't-ibang uri ng impormasyon sa Therap system, ang mga users ay dapat mabigyan ng privileges o roles.

**erap** Global **Centered. Data-Driven.** 

Ang **Super Role** sa Therap ang tumutukoy sa kung anong level ang pwede ma-access ng user. Maraming uri ng Therap modules at may mga distinct na caseload-based roles ang maaaring makita, i-acknowledge, gawin, i-submit, i-update, i-approve at burahin na mga data. Ang mga administrators ang magdedesisyong kung ano ang kanilang nais ibigay na Super Roles at i-assign ang Super Roles na ito sa mga gagamit na users. Kung ano ang itinakda na Super Roles sa mga user ang siya lamang magagawa at magagamit bilang Super Role.

Ang mga users na binigyan ng **Provider Setup** Administrative Role ay maaaring gumawa at mag-update ng Super Roles.

Ang mga sumusunod ang mga general guidelines sa mga iba't-ibang privileges na pwedeng gamitin. (sa mga individuals na nasa user caseload):

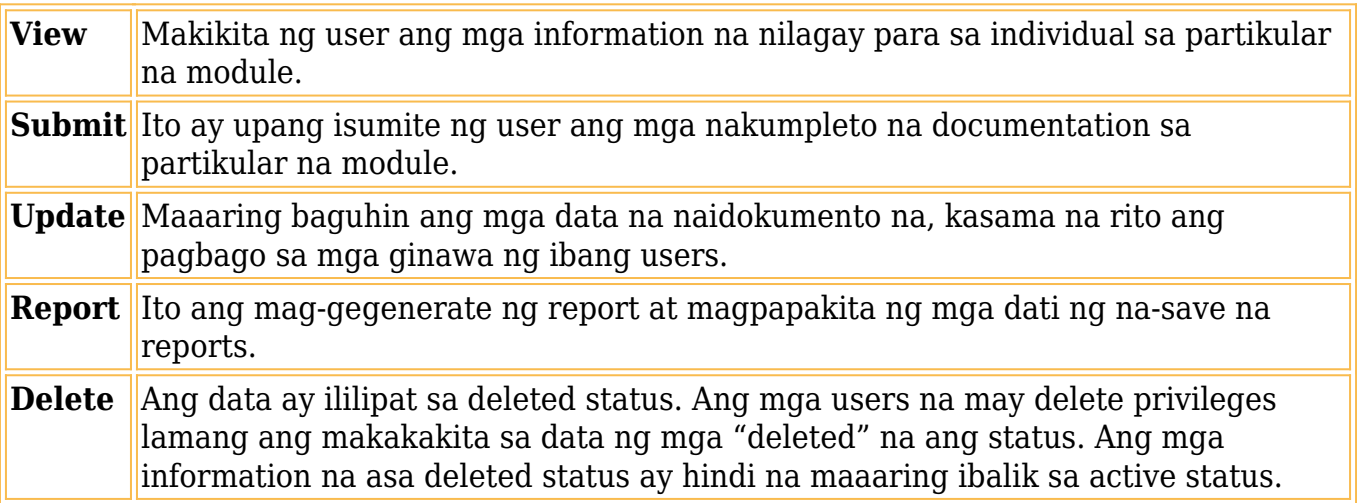

Upang gumawa ng **New Super Role** sundin ang mga sumusunod:

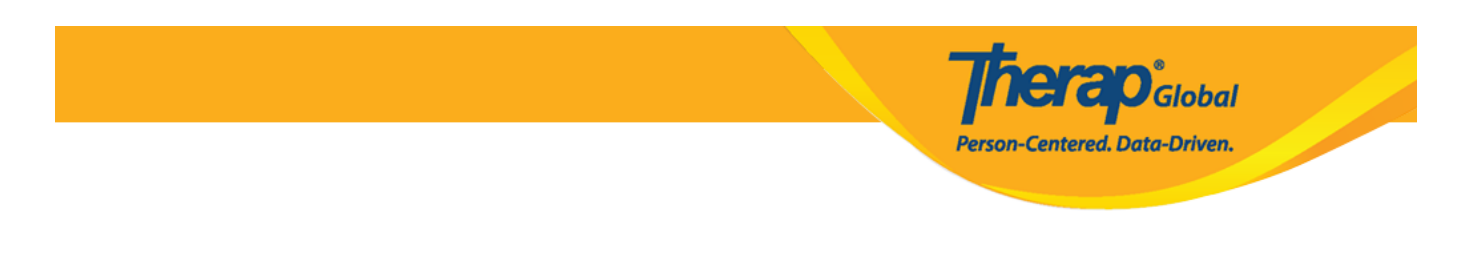

1. Mula sa **Admin** tab i-click ang **Manage** na nasa hilera ng **Super Role.**

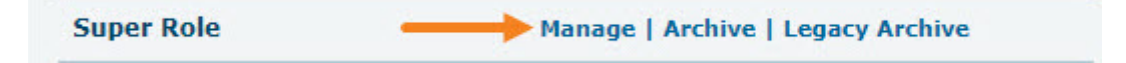

2. Bubukas ang page ng **Super Role List**. I-click ang button ng **Create New Super Role** sa makikita sa ilbabang bahagi ng page upang makagawa ng bagong Super Role.

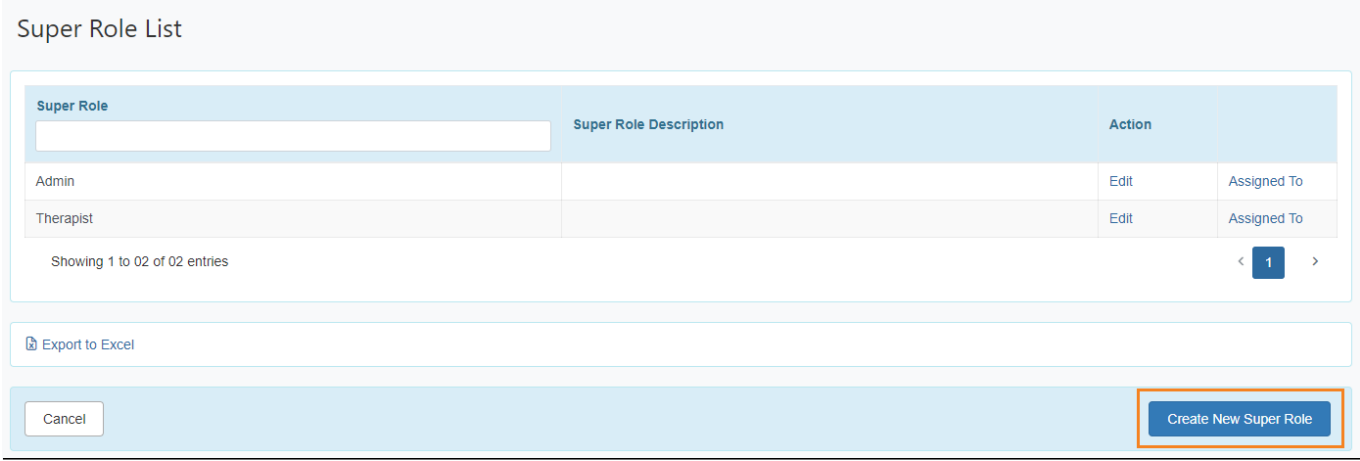

3. Bubukas dito ang page ng **Super Role**. Ilagay ang pangalan ng super role sa patlang ng **Name**. Ang patlang ng **Description** ay opsyonal, ito ay makapagbibigay ng detalye patungkol sa super role.

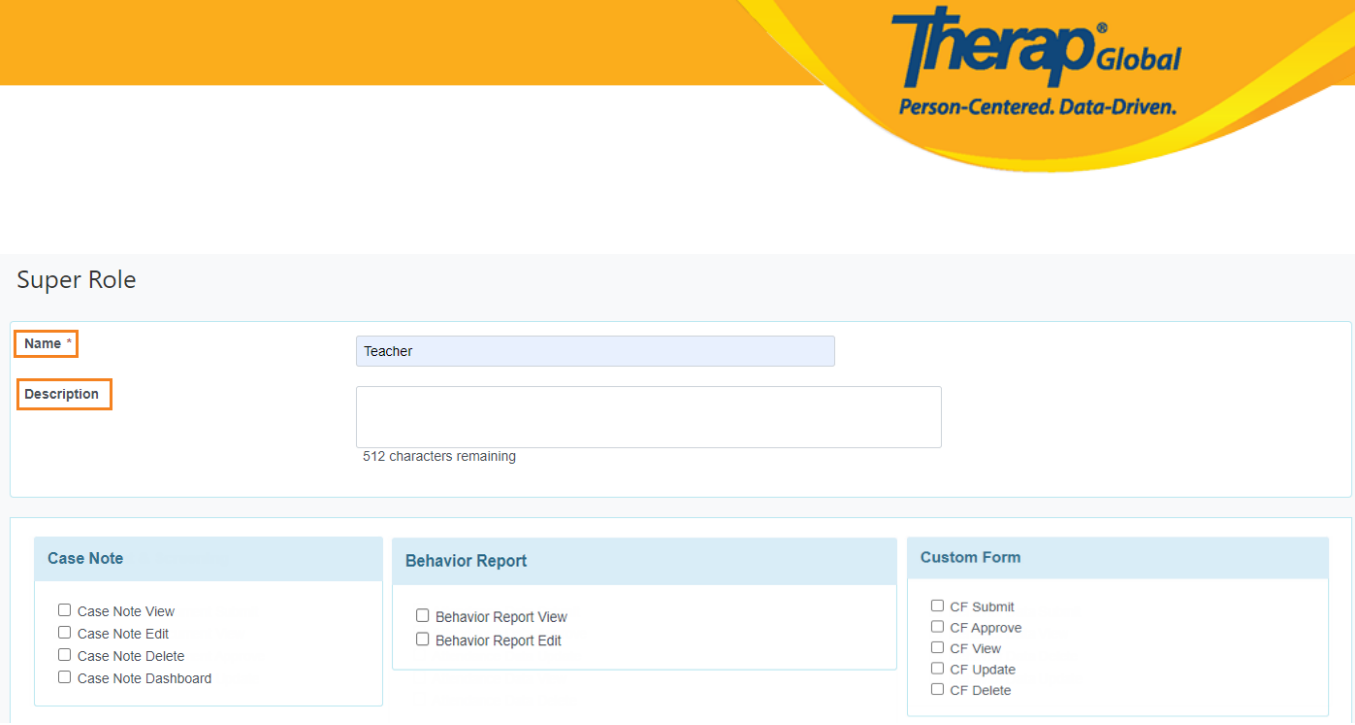

4. Piliin ang mga nais na super roles mula sa mga nakalista. Bawat box ay may karampatang module ng Therap. I-click ang **checkbox** ng **role** sa ilalim ng module upang piliin ang nais na ibigay na module role para sa **Super Role** na ginagawa. Ang mga nais na ibigay na roles mula sa iba't-ibang modules ang magiging **Super Role**. Kung hindi gagamitin ang isang module, marapatin na huwag i-check upang hindi pahihintulutan na magamit ang module na iyon.

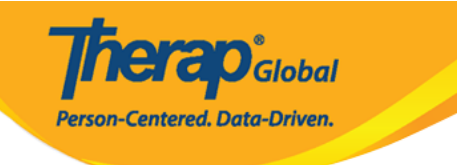

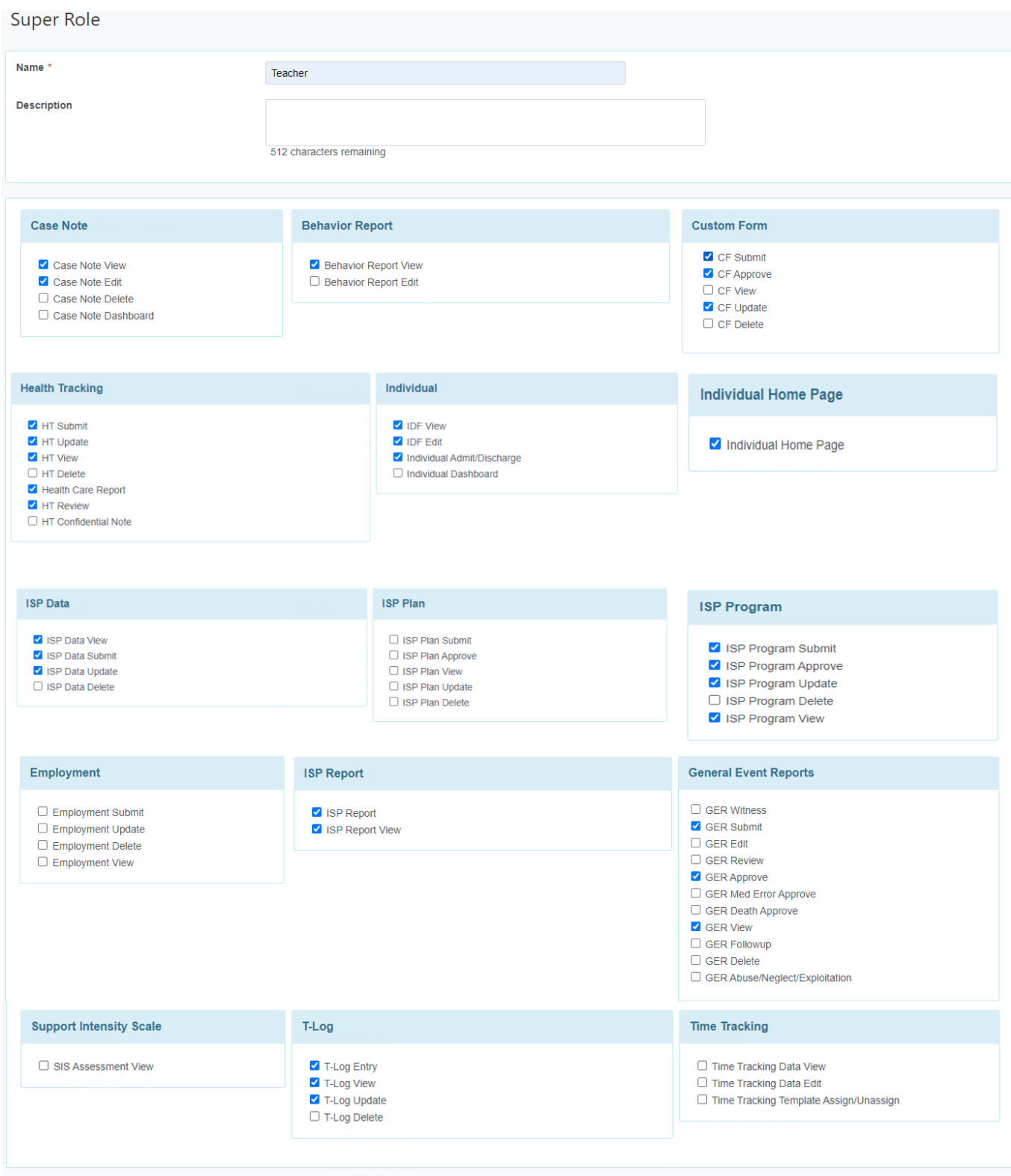

Cancel

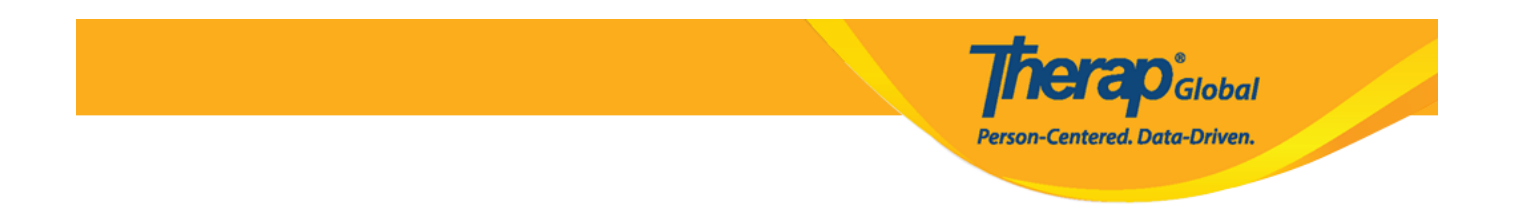

5. Pagkatapos mamili ng mga nais na roles, i-click ang button ng **Save** upang mai-save ang Super Role.

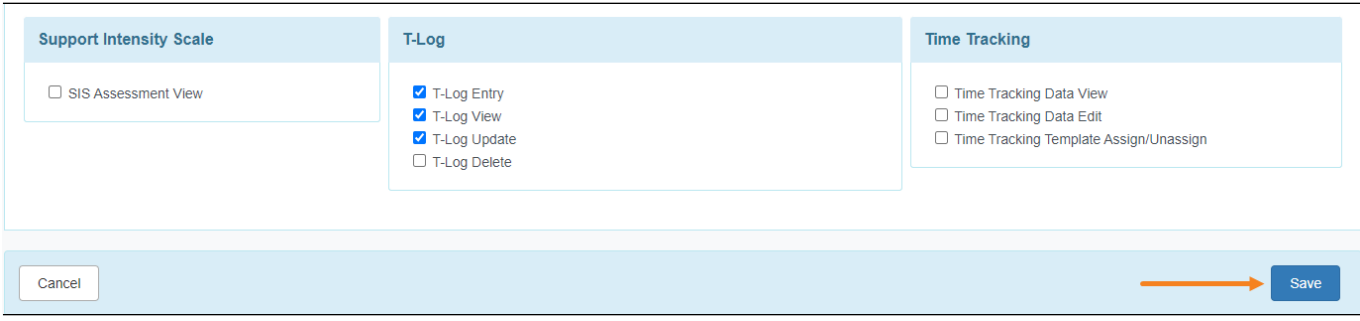

Matapos i-click ang save lalabas sa susunod na page ang mensahe na nagsasabing na-save ang super role.

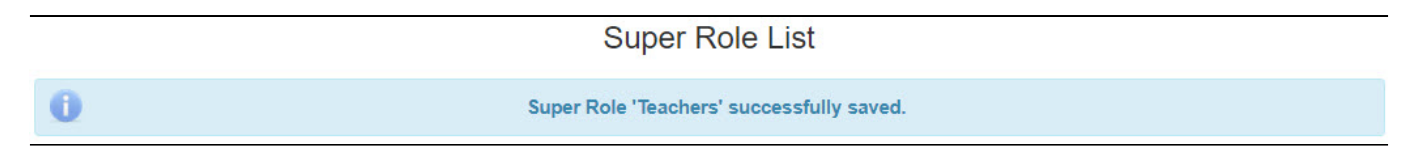

Para sa karagdagang impormasyon patungkol sa iba't-ibang uri ng roles *i-click ito*.